# *PPP LOAN FORGIVENESS APPLICATION PORTAL: REGISTration AND LOGIN*

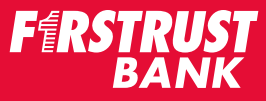

## **Receive Invitation to Apply (Email)**

When the Loan Forgiveness Portal is ready to accept applications, only the designated authorized signer on the account will receive an email from Firstrust.

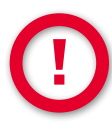

**The registration link will expire in 5 days. Register now, even if you are not yet ready to apply for Forgiveness.** 

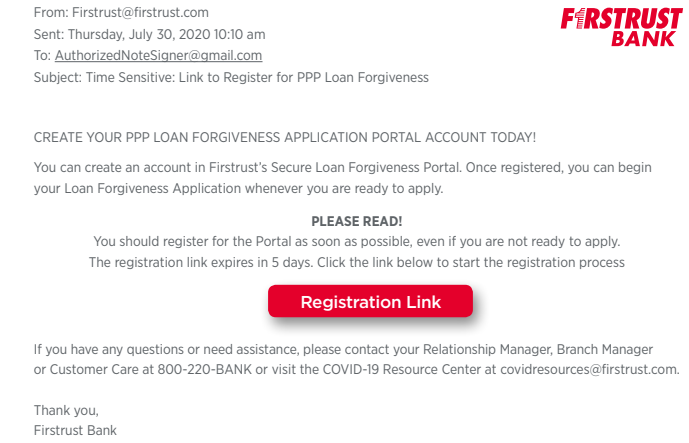

*Sample email only*

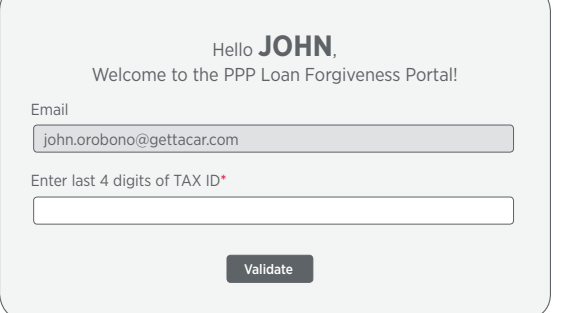

### **Please stop and read this important information**

**The first screen will ask you to validate the last four digits of your TAX ID Number (TIN) for authentication. You should know the last four digits of your TIN before proceeding. !**

For security reasons you must enter the correct TIN. If you enter a TIN that doesn't match the loan on record, you will be locked out of the Portal.

If you get locked out, contact your Relationship Manager or Branch Manager to get you unlocked.

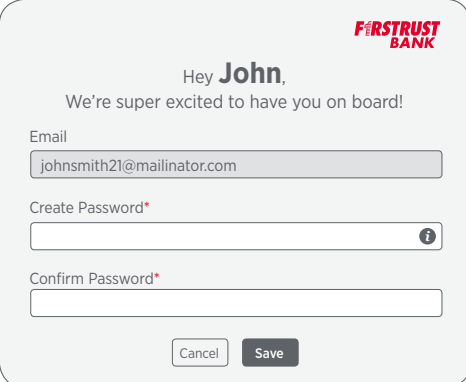

*Sample login screen* 

#### **Create Password**

Once you are validated, you will be asked to create a Password.

# *PPP LOAN FORGIVENESS APPLICATION PORTAL: REGISTration AND LOGIN*

Resend OTP

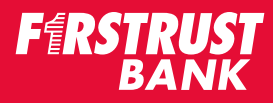

You will be taken to the Sign In screen, where you will enter your User MailID and the Password you just created.

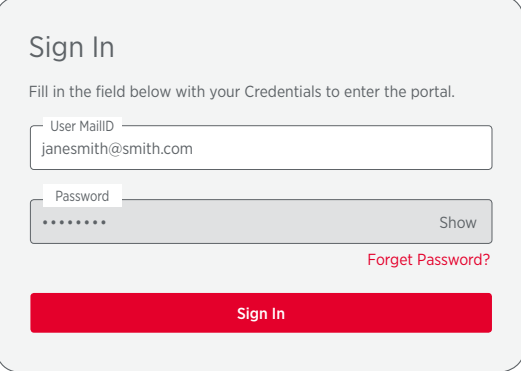

### Please enter the One-Time password to verify your Account

Validate

A One-Time Password has been sent to

□ Remember My Device for 30 Days

#### **One-Time Password/Code to verify your Account**

- For a second layer of security, you will be emailed a One-Time Passcode.
- Retrieve and enter the security code that was sent to your email.
- Then press Validate.
- If you should get locked out of the system, contact your Relationship Manager or Branch Manager.

### **Important Information!**

After you receive your email, the registration link will expire in 5 days. Even if you are not ready to apply for PPP Loan Forgiveness, we recommend that you create your account before the link expires.

*Firstrust's Loan Forgiveness Portal is hosted by PCFS, a leading provider of Lending Solution Software designed for the unique and complex requirements of SBA lending. When creating your account you will need to agree to PCFS's terms and conditions that includes complying with the law, be truthful and not tamper with security features or otherwise compromise any information or technology while in the Portal.*

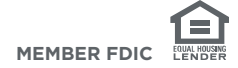